## 見せたい人だけに見せて趣味の仲間と盛り上がろう!

会活用術

YouTubeならいつでも簡単にビデオをアップロードし、交通費や郵送費をかけずに、 遠方に住む人にも高画質で作品を見てもらうことができる。 「限定公開」機能を使えば見せたい相手にだけ見せることも可能。 YouTubeを使ってビデオ仲間との交流を活性化させよう!

デオ作品を見せ合うための

文:編集部 イラスト:清水ツユコ

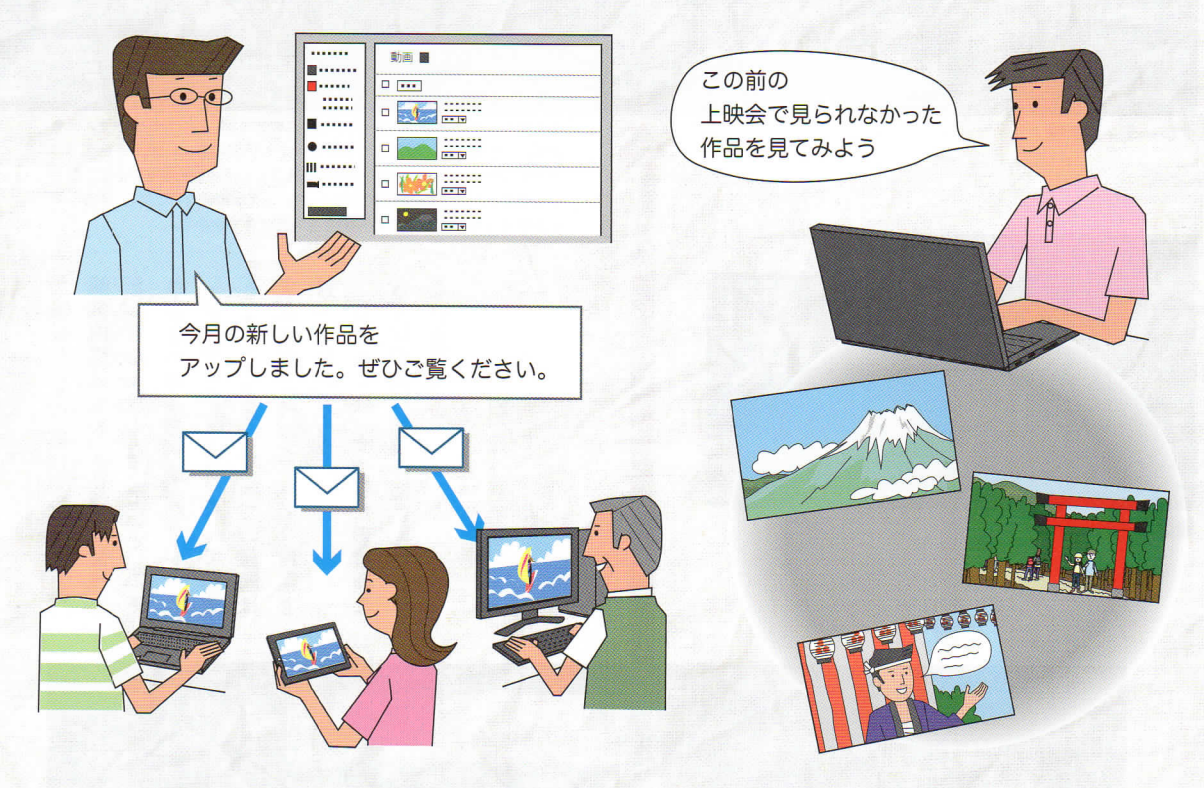

#### 法を紹介したいと思います。 とは少し違ったユーチューブ活用 の交流を活性化させる、これまで のです。そこで今回の特集では、 うのはちょっと…」と思うことも ない人にまで作品を見られてしま ことをポイントに、ビデオ仲間と ーチューブを楽しむことはできる 公開しなくても、仲間内だけでユ あるかもしれません。 うイメージがありますから、 中の人に動画を見てもらえるとい =世界中の動画が見られる、世界 はないでしょうか。ユーチューブ 少し抵抗を感じる場合もあるので ップロード(公開)するとなると 見たことがあると思います。 いますから、きっと一度くらいは 誌と連動した動画を多く掲載して デオサロンのウェブサイトでも本 楽しむこともできる 見せたい人だけに見せる」という 方はほとんどいないでしょう。ビ 見せたい人だけに見せて (ユーチューブ)を知らないという でも実は、世界中の人に向けて ですが、自分のビデオ作品をア 動画共有サイトYouTube 「知ら

 $42$ 

# 「YouTubeで作品を共有すると何が便利?]

#### 1. DVDより画質がいい場合も

いまだに作品をDVDに保存している大は 少なくないが、書き出しの設定などで本来 の画質よりずっと低画質に仕上がってしま うことがある。YouTubeなら特に設定をし なくても画質が大きく落ちることはない。

### 3. 遠方の人にも見せられる

遠方に住む人や普段なかなか会うことがで きない人にも、作品が完成したらすぐアッ プしてすぐ見てもらうことが可能。交通費 やディスク代、郵送料もかからない。

### $2.4K$ でもアップできる

ハイビジョンで撮影してDVDに記録したり、4Kで撮影した のにブルーレイに記録したのではせっかくの画質が犠牲にな ってしまう。 YouTube ならハイビジョン映像はハイビジョン、 4K映像は4Kのままでアップし、ネット回線の速度に合わせ て解像度を落として再生できる。

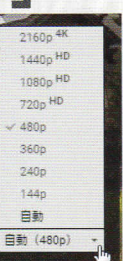

### 4. すぐ修正して再投稿できる

人から意見をもらったり「あそこは変更し たい」と思いついて作品を修正する場合 も、新しい作品のディスクを送ったり、次 の会合の開催を待つことなく、すぐにアッ プして見てもらうことができる。

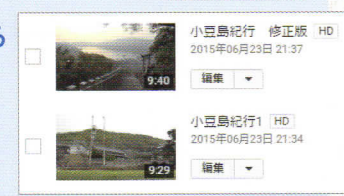

## 5. 作品を保存しておける

YouTubeには何本でも作品を保存しておける。自分の作品 はもちろん、ビデオクラブなどのグループなら会員の作品を まとめてアップロードしておいて、会員が自由に過去の作品 を振り返れるようにしてもいい。

### 6. 好きな時に家で見られる

都合が悪くて上映会に行けなかった時も、YouTubeに作 品をまとめておいてもらえば、いつでも好きな時に家で鑑賞 することができるし、コメントを残すこともできる。

### 7. 知り合いにだけ見せられる

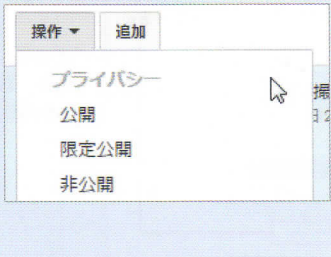

YouTubeに動画を アップする時は公開 範囲を「公開」「限定 公開」「非公開」から 選んで1ファイルごと に設定できる。広く 一般に見せるのでは なく身近な知り合い にだけ見せたいとい う場合なら「限定公 開」を選べばいい。

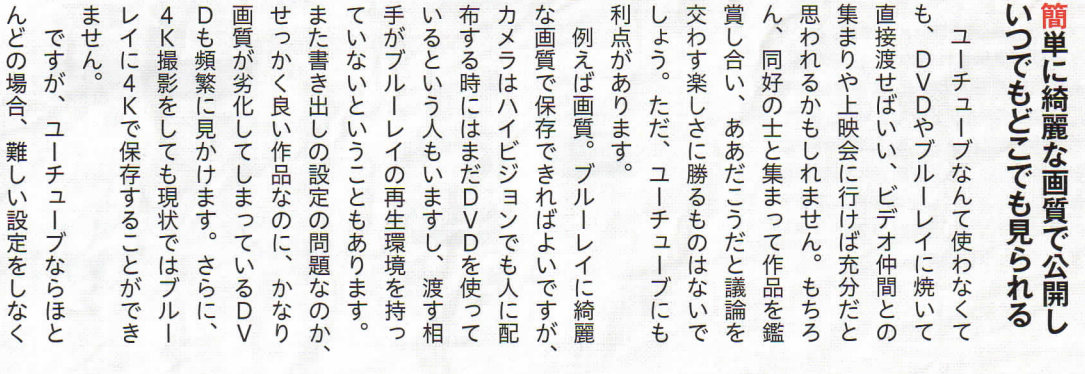

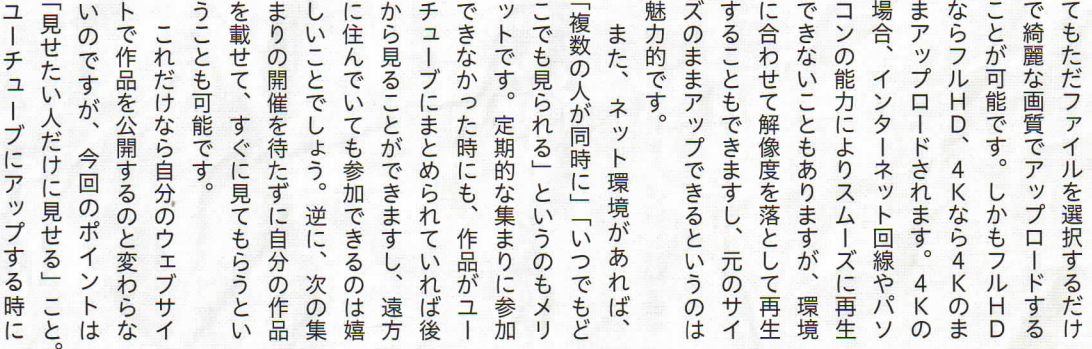

編

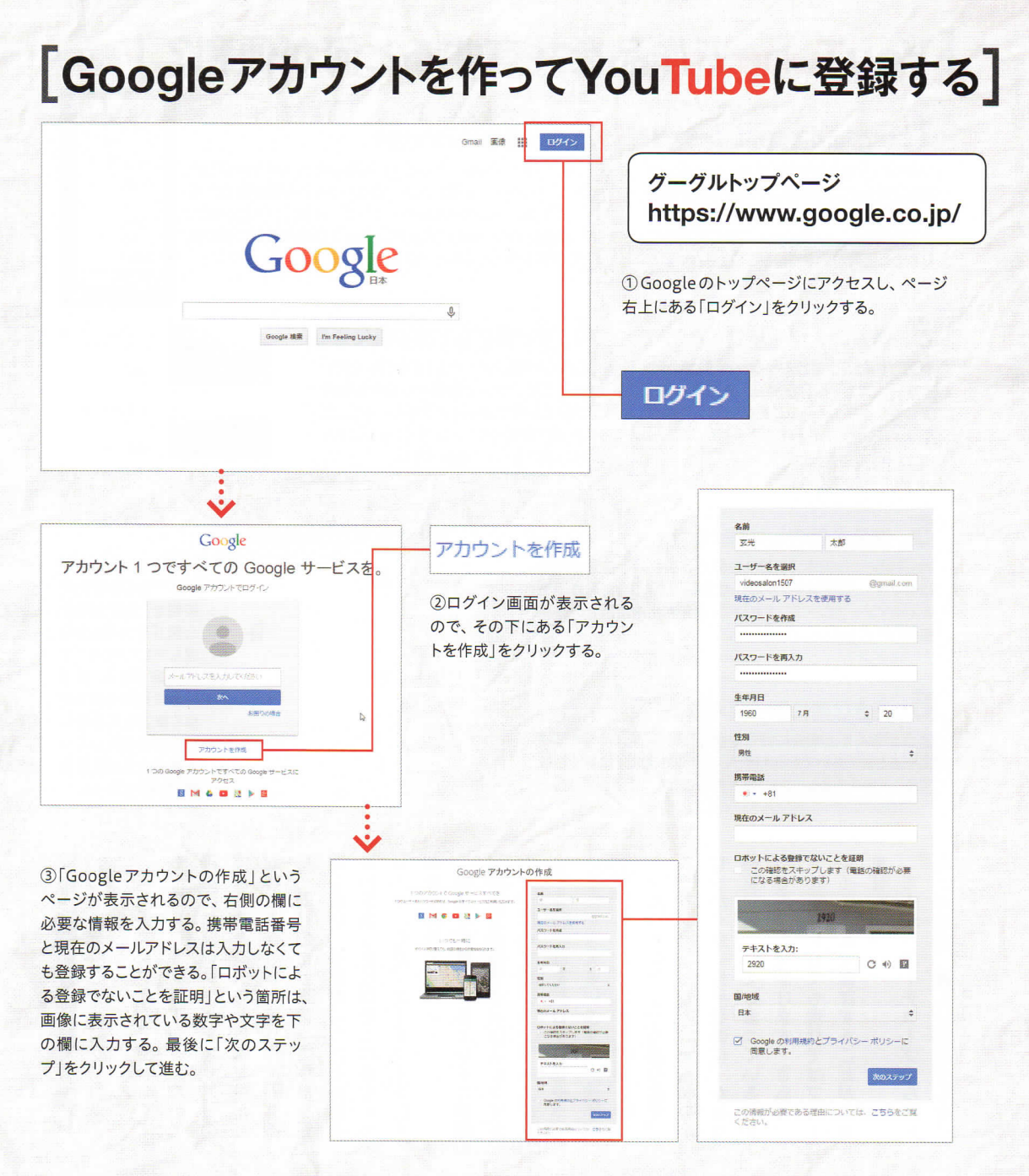

を運営しており、このアカウント を運営しており、このアカウント シャルネットワークサービスなど シャルネットワークサービスなど すが、他にもウェブメールやソー グーグルという会社はインターネ 成です。 成です。ユーチューブを運営する を使用しています。 を使用しています。 ターネットブラウザ「クローム」 ましょう。今回はグーグルのイン アップロードする手順を見ていき ット検索サービスで知られていま ット検索サービスで知られていま クーグルという会社はインターネ のは 「グーグルアカウント」 の作ターネットブラウザ ましょう。今回はグーグルのイン アップロードする手順を見ていき アカウントが必要 アップロードにはグーグルの アップロードにはグーグルの こともできるのではないでしょうか。 の延長のような形で意見を交わす を伝えれば、 を伝えれば、普段の会合や上映会 から、ビデオ仲間だけにアドレス から、ビデオ仲間だけにアドレス コメントを書き込むことはできます 方もできるのです。限定公開でも 方もできるのです。限定公開でも 合いには見てほしい…そういう使 合いには見てほしい…そういう使い は見てほしくないが、特定の知 は見てほしくないが、特定の知り 参照)。つまり、見ず知らずの人に 参照)。つまり、見ず知らずの人に 動画を見ることができます(P 動画を見ることができます (P47 ス (URL) ス (URL) を教えた相手だけが 「限定公開」を選ぶと、そのアドレ こともできるのではないでしょうか 限定公開」 が、他にもウェブメールやソー  $\overline{1}$ まずアップロードの前に必要な まずアップロードの前に必要な では、ユーチューブにビデオを では、ユーチューブにビデオを 「グーグルアカウント」の作 ユーチューブを運営する を選ぶと、 普段の会合や上映会 を教えた相手だけが フクロー そのアドレ  $\overline{A}$  $47$ 

#### **YouTube** 活用術

ビデオ作品を見せ合うための YouTube 活用術

術

ビデオ作品を見せ合うためのYouTube活用

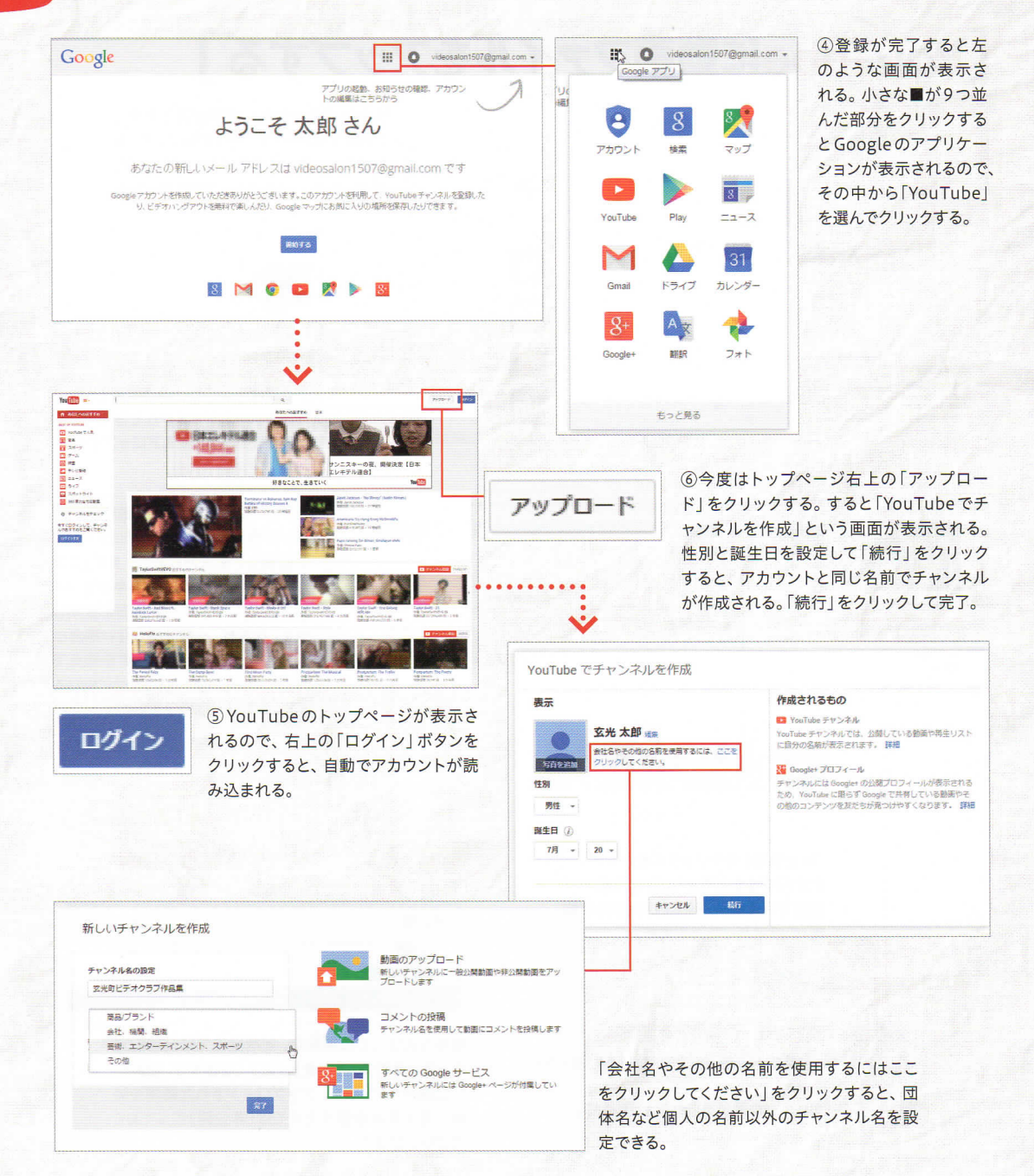

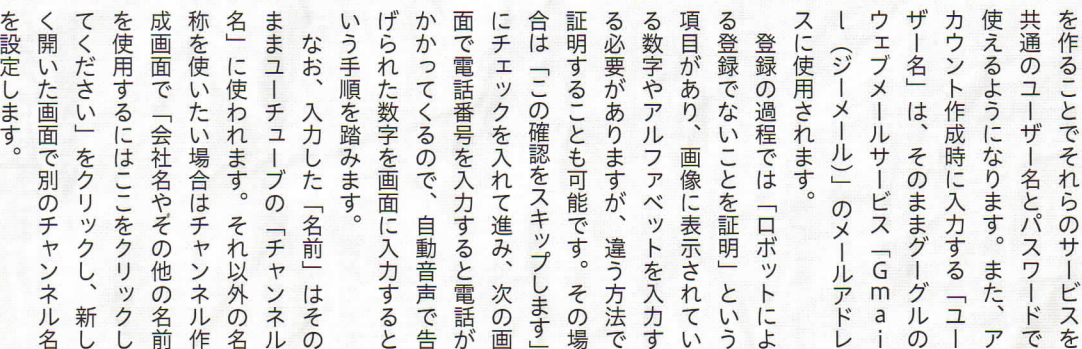

## [YouTubeに動画ファイルをアップする]

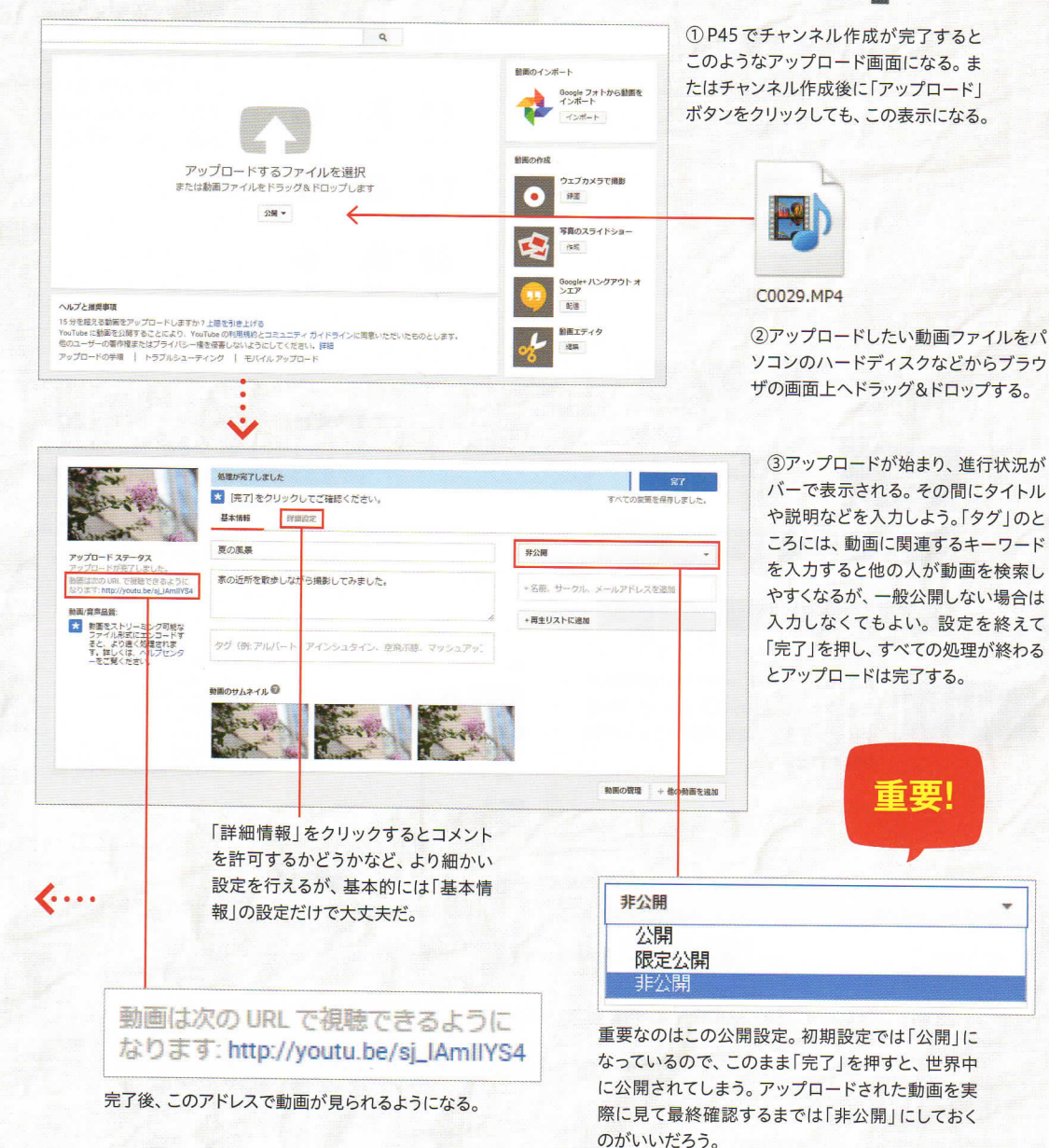

選択して一気に公開設定の変更 確 確認を行なったり、複数の動画を 覧 定。 覧することができ、ここで編集 の管理」というメニュー画面で一 にしておいたほうがいいでしょう にしておいたはうがいいでしょう。 最 最終確認をするまでは「非公開 ているので、 定。初期設定では「公開」になっ ります。 ル ル、説明文などに間違いがないか ているので、映像の中身やタイト  $J<sub>L</sub>$ ルをアップロードできるようにな 1.時間 - 12800日 までのファイ  $11$ 話による確認を行うことで、最長 ないことを証明」 の時と同様に電  $\sqrt{2}$ せ か は リックし、「ロボットによる登録で にある「上限を引き上げる」をク せんが、アップロード画面の下部 かアップロードすることができま ードするだけで は動画ファイルを選んでアップロ ーチューブにログインしたら、 認を行なったり、 することができ、 管理」というメニュ ※終確認をするまでは んをアッ 時間、 気をつけ ある こんが、 アップロードした動 アップロードした動画は「動画 による確認を行うことで、 ックし、「ロボットによる登録 アップロードすることができま 初期設定では15分までの ドするだけです。 チュ いことを証明」の時と同様に 動 グーグルアカウントを作成 グーグルアカウントを作成しユ 説明文などに間違いがない 初期設定では 画 ーブにログインしたら、 「上限を引き上げる」 ファイルを選んでアップ アップロード画面の下部 ープロ 128GBまでのファ たい 映像の中身やタイ コードできるように  $\sigma$  $\overline{1}$ 「公開」 ここで編集 複数の動画 動 一画は  $\overline{1}$ 画 「非公開 画  $\overline{\sigma}$ にな 面 公開 「動画 動 をク  $\overline{C}$ 最 Ü 画 を か  $\mathsf{F}$  $\overline{\phantom{0}}$ 設 な  $\overline{A}$ 長 雷 後  $\overline{\mathcal{C}}$  $\mathsf{L}$  $\Box$  $\overline{\mathbf{I}}$ 

削除などを行うことも可能です。

削除などを行うことも可能です。

アップロード時には

アップロード時には 公開設定に注意

#### **YouTube** 活用術

ビデオ作 ビデオ作品を見せ合うための YouTube 活用術 ·品を見せ合うための YouTube 活用

術

#### ●公開、限定公開、非公開ってどう違うの?

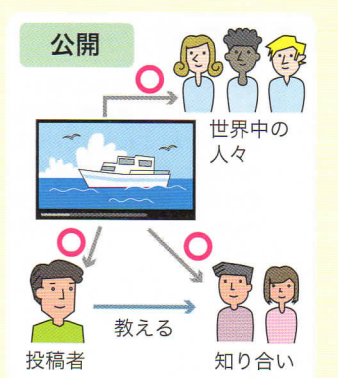

誰でも自由に見られる状態。YouTube 以外にも、インターネット検索やウェブ サイトのリンクなどから動画に辿りつく ことができる。

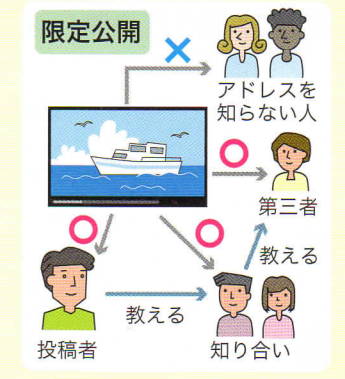

自分のチャンネルには表示されないし、 検索しても見つかることはないが、アド レスを知っている人だけが見ることがで きる。ただし、アドレスを教えた相手が 他の人にも知らせてしまう可能性がある。

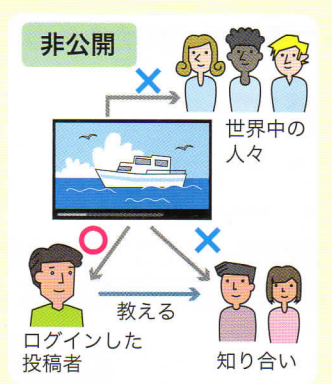

自分のGoogleアカウントでログインし た場合にしか見られない。チャンネル には表示されず、検索にも引っかから ない。

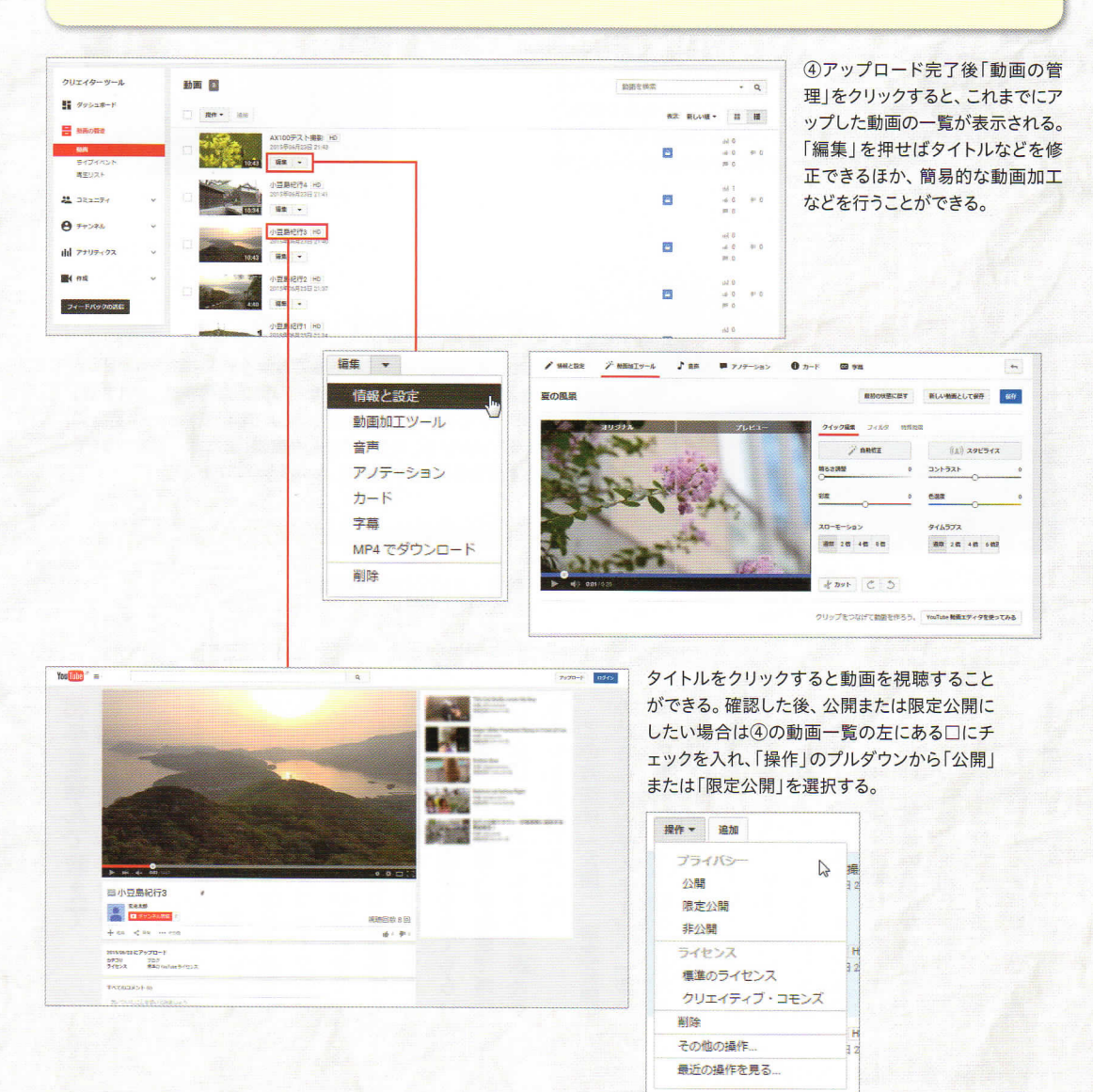

## [YouTubeにアップした動画を見る、見せる]

e動画をアップしたら他の人に教えてみよう(「公開」「隈蓮公開」の場合)

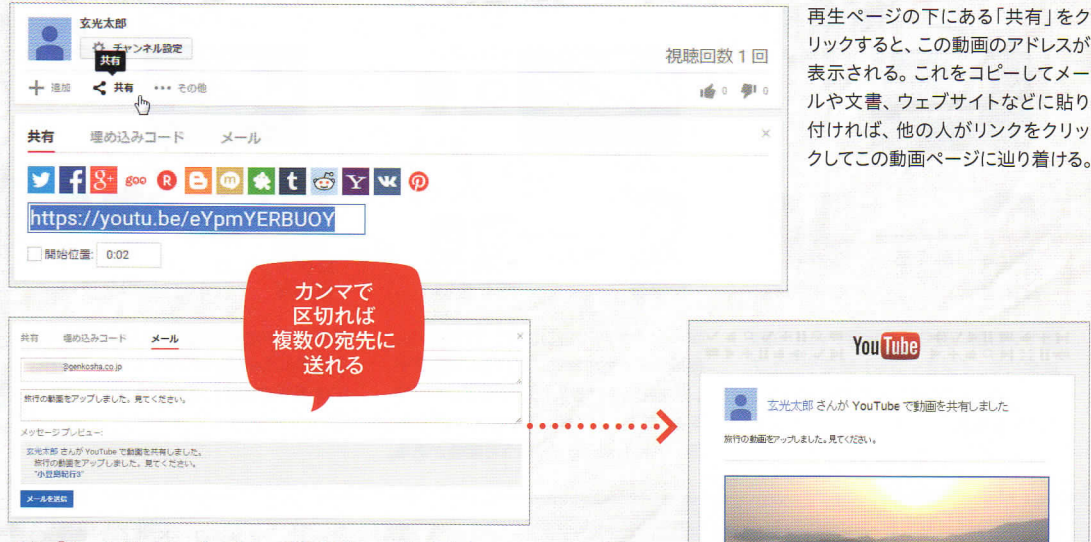

また、「メール」をクリックすると、この動画ページから人にメールを 送ることができる(写真上)。アカウントにログインした上で宛先の メールアドレスとメッセージを入力して「メールで送信」をクリックす ると、メッセージと動画のサムネイルが挿入された招待メールが相 手に届く(写真右)。

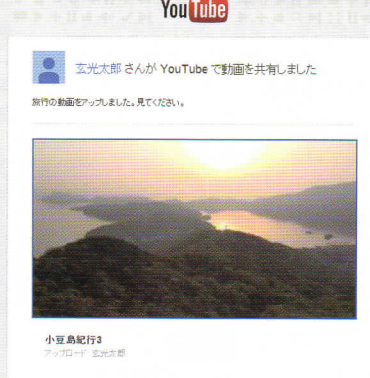

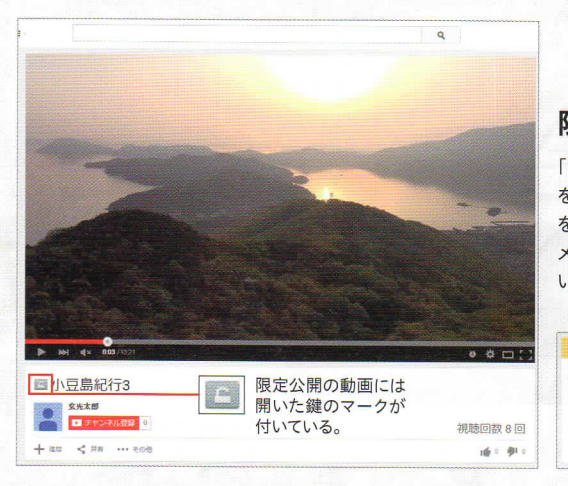

#### 限定公開の「共有」は慎重に!

■ 18 ∞ 8 B ■ 1 t る Y w 9 https://voutu.be/eYpmYERBUOY

△ この動画は開発公開です。本当に共有してもよろしいですか?

共有 塩め込みコード メール

「限定公開」動画の場合も、同様の方法で他人に動画のアドレス を教えて広めることができる。ただし限定公開の場合は「共有」 をグノックすると「本当に共有してもよろしいですか?」と警告の メッセージが出る。自分が作成した動画、または許可をもらって いる場合以外は無断で共有しないほうがいいだろう。

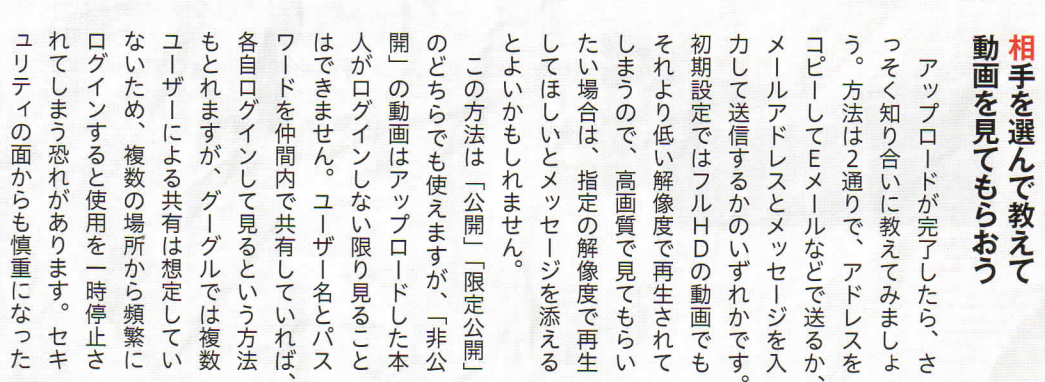

開始位置 0:03

ほうがいいでしょう。

ほうがいいでしょう。

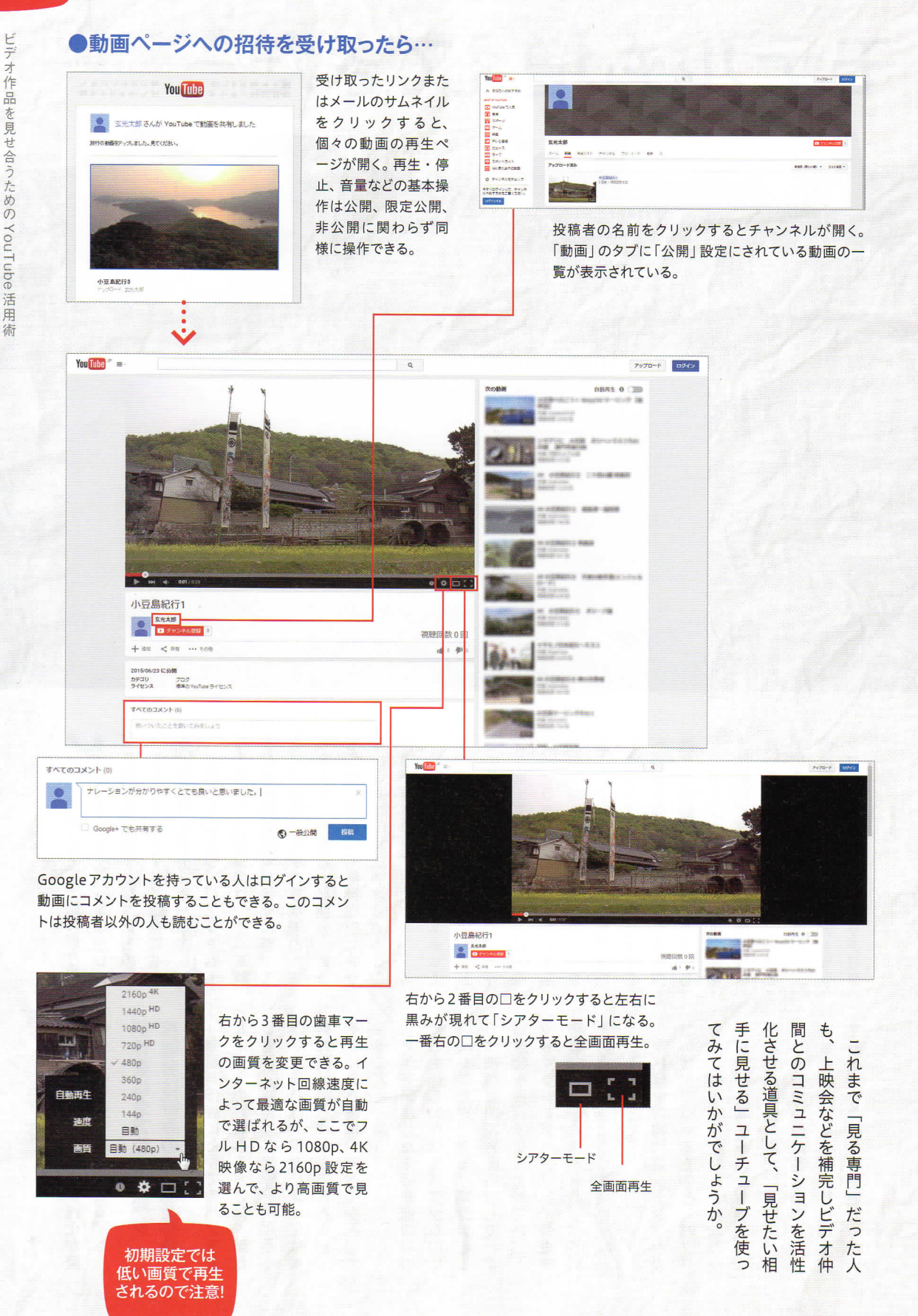